## Чистка кэша платформы 1С

Для очистки кэша платформы 1С выполните следующие действия:

- 1. Закройте программу 1С.
- 2. Перейдите в меню Пуск Выполнить (WIN+R).
- 3. Введите в строке команду %appdata%.
- 4. В открывшейся папке перейдите в папку 1С 1cv8.

5. В данном каталоге обычно находится множество папок. Все папки, формат имени которых аналогичен формату имени папок, выделенных на скриншоте - это и есть кэш:

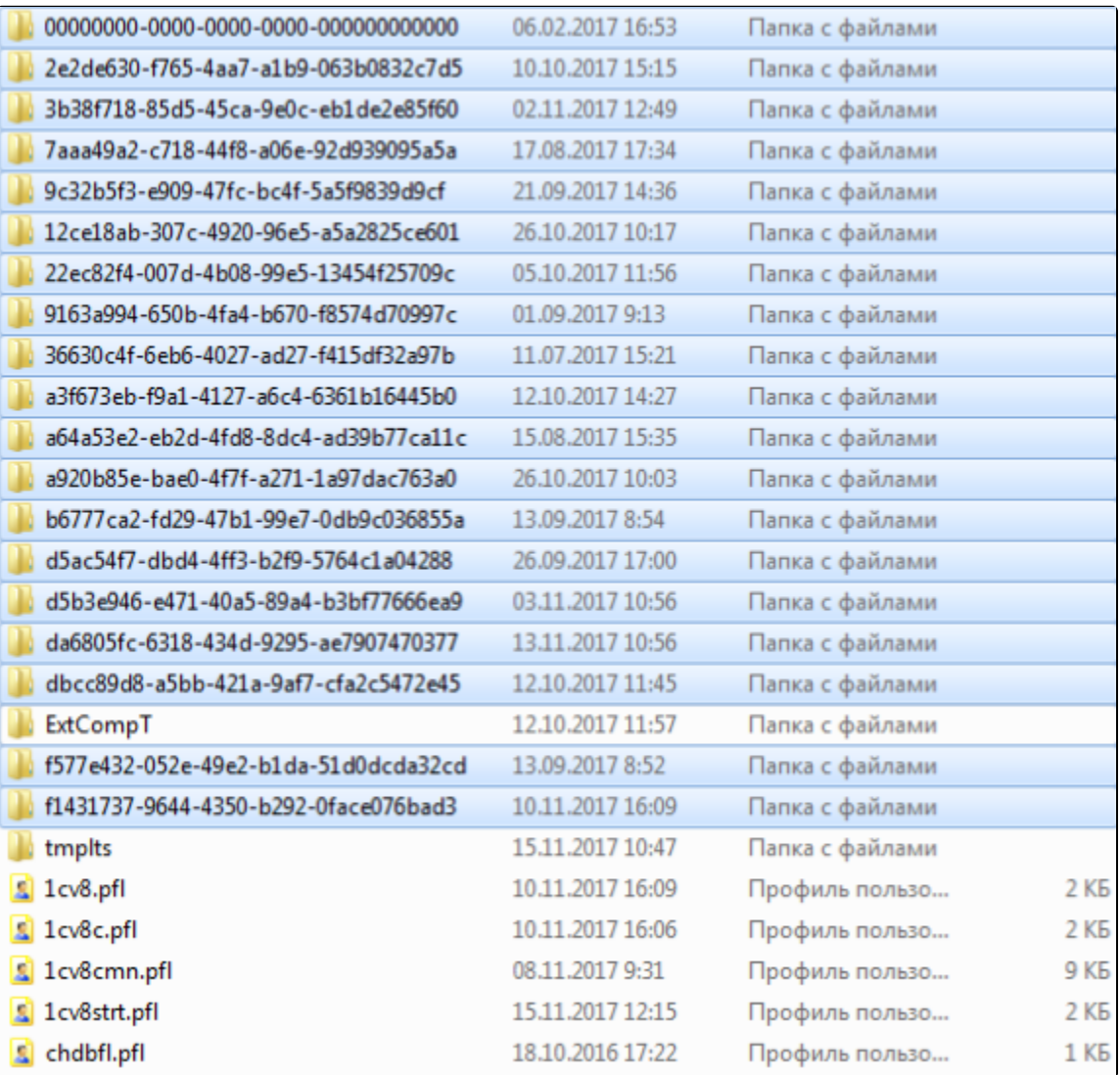

6. Выделите все папки с кэшем и переместите их в корзину, но не очищайте её.

7. Перейдите в меню Пуск Выполнить (Win+R) и введите в строке вторую команду %localappdata%. В этом каталоге также перейдите в папку 1С 1cv8, выберите все папки с аналогичными именами и поместите в корзину.

8. После произведенных действий запустите 1С. Если база запустилась и всё работает корректно, значит кэш платформы очищен правильно и корзину можно очистить.